# **OPERATOR'S** GUIDE

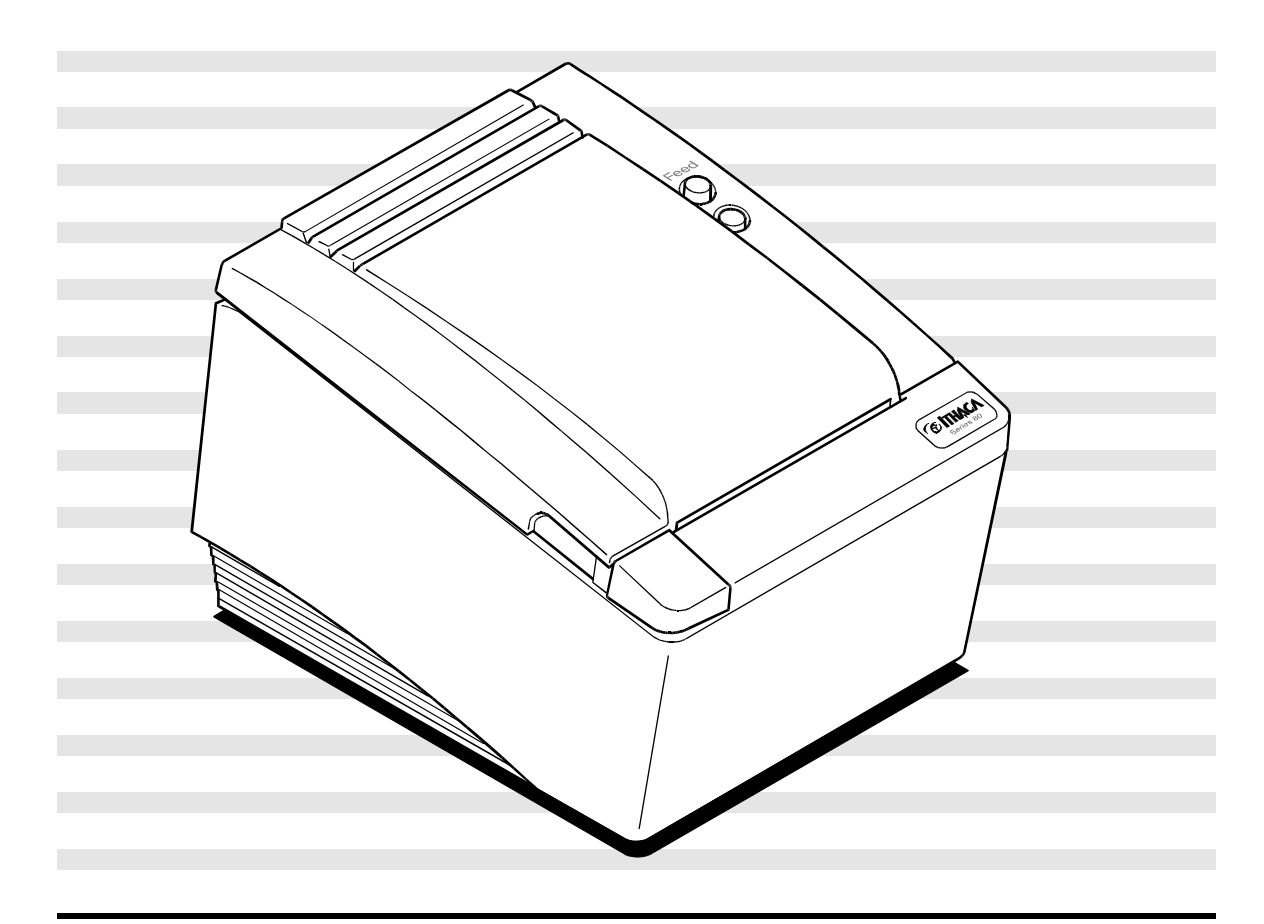

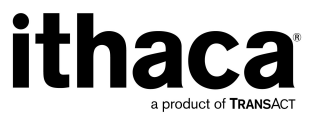

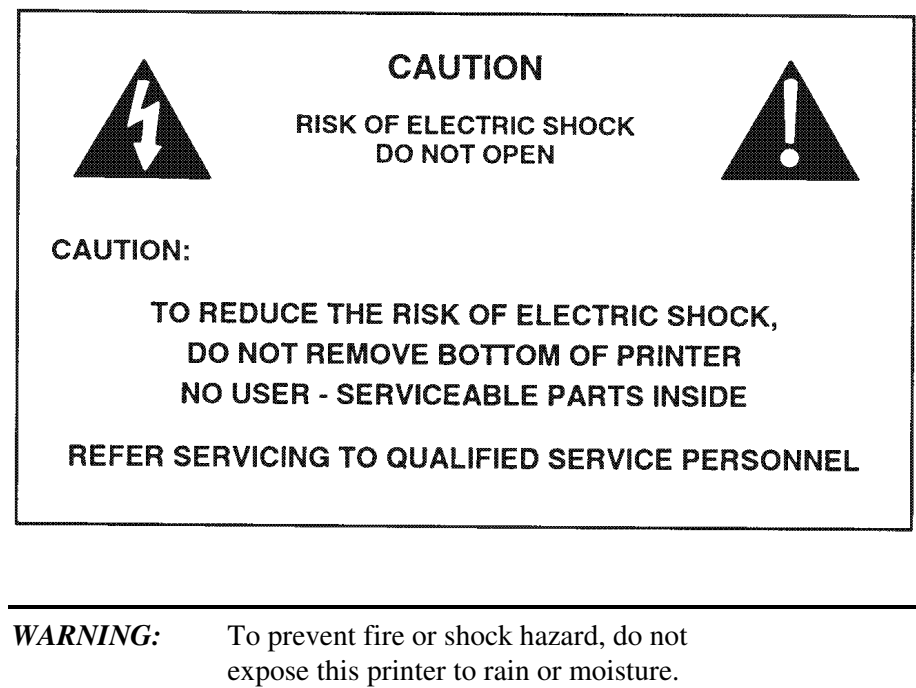

#### *Disclaimer*

© 2003 TransAct Technologies, Inc. All rights reserved. NOTICE TO ALL PERSONS RECEIVING THIS DOCUMENT:

The information in this document is subject to change without notice. No part of this document may be reproduced, stored or transmitted in any form or by any means, electronic or mechanical, for any purpose, without the express written permission of TransAct Technologies, Inc. ("TransAct"). This document is the property of and contains information that is both confidential and proprietary to TransAct. Recipient shall not disclose any portion of this document to any third party.

TRANSACT DOES NOT ASSUME ANY LIABILITY FOR DAMAGES INCURRED, DIRECTLY OR INDIRECTLY, FROM ANY ERRORS, OMISSIONS OR DISCREPANCIES IN THE INFORMATION CONTAINED IN THIS DOCUMENT.

Some of the product names mentioned herein are used for identification purposes only and may be trademarks and/or registered trademarks of their respective companies.

TransAct, PowerPocket, Magnetec, Insta-Load, POSjet, Ithaca, 50Plus and "Made to Order. Built to Last" are registered trademarks and BANKjet is a trademark of TransAct Technologies, Inc.

*Copyright*

© 2003 TransAct Technologies, Inc. All rights reserved. Revision F Printed in USA.

#### *Federal Communications Commission Radio Frequency Interference Statement*

The Series 80PLUS Printer complies with the limits for a Class A computing device in accordance with the specifications in Part 15 of FCC rules, which are designed to minimize radio frequency interference during installation; however, there is no guarantee that radio or television interference will not occur during any particular installation. If this equipment does cause interference to radio or television reception, which can be determined by turning the equipment off and on while the radio or television is on, the user is encouraged to try to correct the interference by one or more of the following measures:

- ♦ Reorient the radio or television receiving antenna
- ♦ Relocate the printer with respect to the receiver
- ♦ Plug the printer and receiver into different circuits

If necessary, the user should consult their dealer or an experienced radio/television technician for additional suggestions. The user may find the following booklet prepared by the Federal Communications Commission helpful: *How to Identify and Resolve Radio/TV Interference Problems*. This booklet is available from the US Government Printing Office, Washington, DC 20402. Ask for stock number 004-000-00345-4.

#### *Canadian Department of Communications Radio Interference Statement*

The Series 80PLUS Printer does not exceed Class A limits for radio noise emissions from digital apparatus set out in the Radio Interference Regulations of the Canadian Department of Communications.

#### *UL, CSA, VDE, CE Statement*

TransAct Technologies' Series 80PLUS Printers are UL and CSA Listed, VDE Certified, and carry the CE Mark.

 $\mathbf{1}$ 

 $11$ 

# TABLE OF CONTENTS

# ABOUT THE SERIES 80PLUS PRINTER

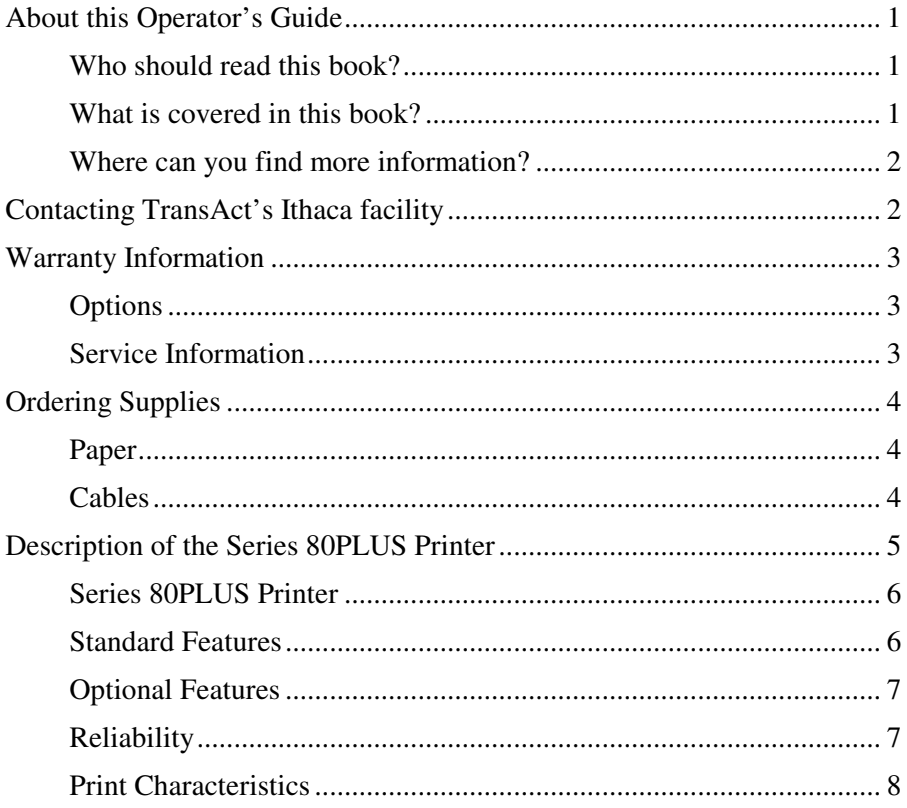

# SETTING UP THE PRINTER

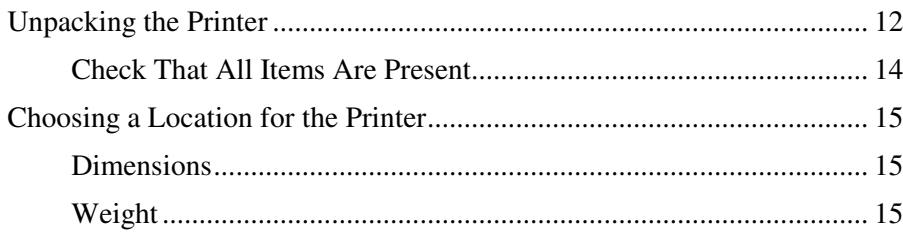

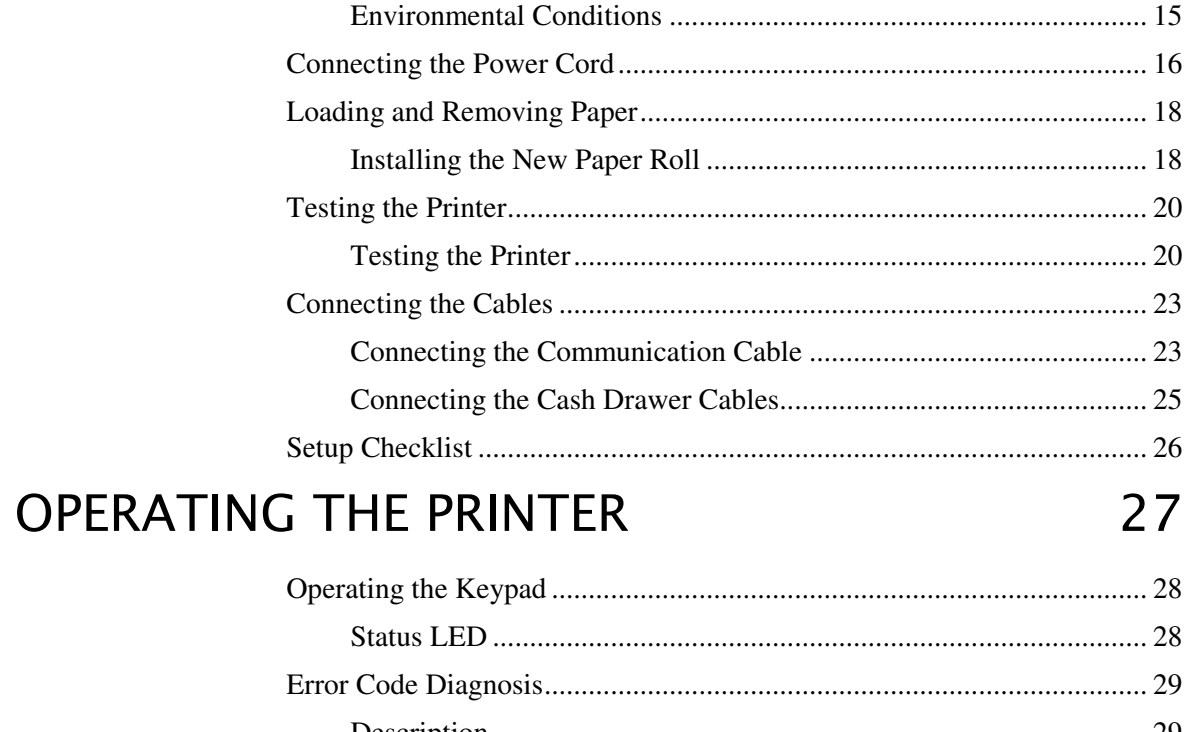

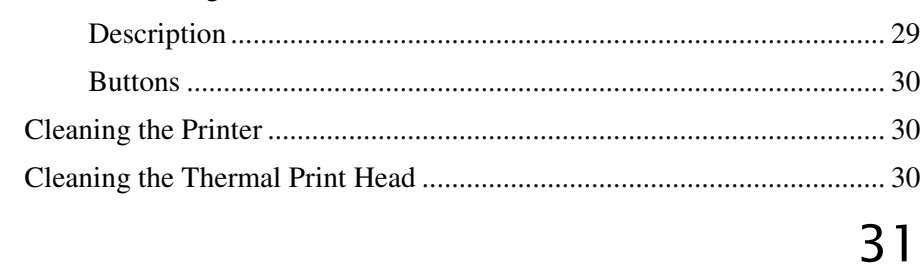

### **APPENDIX**

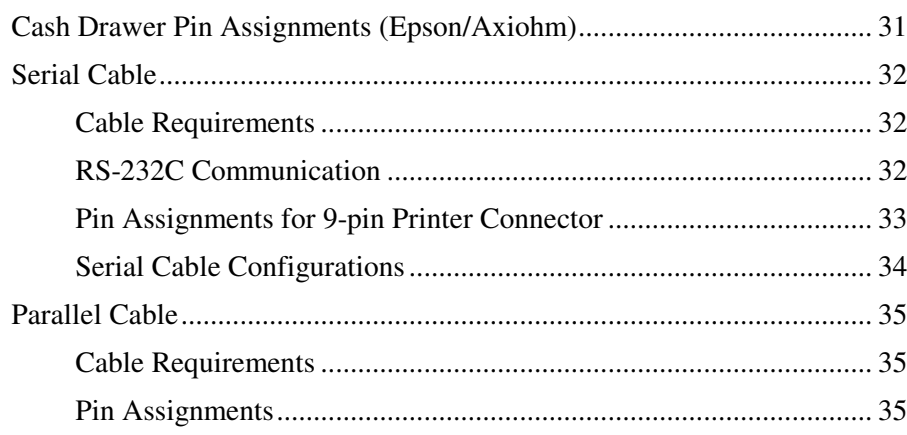

# **INDEX**

36

# **ABOUT THE SERIES** 80PLUS PRINTER

# **ABOUT THIS OPERATOR'S GUIDE**

#### WHO SHOULD READ THIS BOOK?

This book is intended for new and experienced operators. If you are going to set up, use, or maintain a Series 80PLUS Printer with any point-of-sale system, then this book is for you.

#### WHAT IS COVERED IN THIS BOOK?

This book only covers the Series 80PLUS Printer, not the entire point-of-sale system, but it will tell you all you need to know about using the printer properly. You will find out what supplies you need to order, how to set up and test the printer, and how to do the common tasks listed here:

- ♦ Change the paper
- Correct problems
- Clean the printer

This book also provides some general and technical information about the printer, so you will know what the features are, how reliable it is, and what its printing capabilities are.

#### WHERE CAN YOU FIND MORE INFORMATION?

A *Programmer's Guide* is available to help you program a point-of-sale terminal or personal computer to work with the printer. It describes all the commands the printer recognizes to perform its functions.

A *Maintenance Manual* is also available. It shows how to repair the Series 80PLUS Printer and lists the replacement parts. The *Maintenance Manual* is intended for trained, service technicians.

For information about ordering these books, refer to the next section.

# CONTACTING TRANSACT'S ITHACA FACILITY

Contact TransAct's Ithaca facility for general information about the 80PLUS Printer and how it works with your system. The Sales and Technical Support Departments will be able to help you with most of your questions. Call the Technical Support Department to receive technical support; order documentation; receive additional information about the 80PLUS; or send in a printer for service. To order supplies; receive information about other Ithaca products; or obtain information about your warranty, contact the Sales Department. To receive information on International distribution, look on our web site at www.transact-tech.com

You may reach both the Sales and Technical Support Departments at the following address and telephone or fax numbers:

TransAct Technologies Incorporated Ithaca Facility 20 Bomax Drive Ithaca, NY 14850 USA

Main fax (607) 257-8922 Sales fax (607) 257-3868 Technical Support fax (607) 257-3911

Telephone (877) 7ithaca or (607) 257-8901 Web site http://www.transact-tech.com

### WARRANTY INFORMATION

#### **OPTIONS**

All TransAct PCOS (personal computer, point-of-sale) Series 80PLUS Printers come with a standard 24-month warranty covering both parts and labor that starts upon shipment from the factory. An optional warranty, covering both parts and labor for an additional 12 months, may be purchased separately.

For more information concerning the warranty options, please contact your dealer or the Sales Department at TransAct's Ithaca facility. See "Contacting TransAct's Ithaca facility" on page 2.

#### **SERVICE INFORMATION**

TransAct has a full service organization to meet your printer service and repair requirements. If your printer needs service, please directly contact the Technical Support Department for a return authorization. See "Contacting TransAct's Ithaca facility" on page 2.

TransAct offers the following service programs to meet your needs:

- ♦ Extended Warranties
- ◆ Depot Repairs
- ♦ Maintenance Contracts
- ♦ Internet Support

# **ORDERING SUPPLIES**

Your POSjet supplies can be ordered easily direct from TransAct via our website (www.transact-tech.com) or our telephone number (within the US toll free: (877) 7ithaca). (other inquires: (607) 257-8901). When calling by phone, please ask for the Sales Department. See "Contacting TransAct's Ithaca facility" on page 2 for more details.

The following items may be ordered:

- ♦ Paper
- Cables

#### **PAPER**

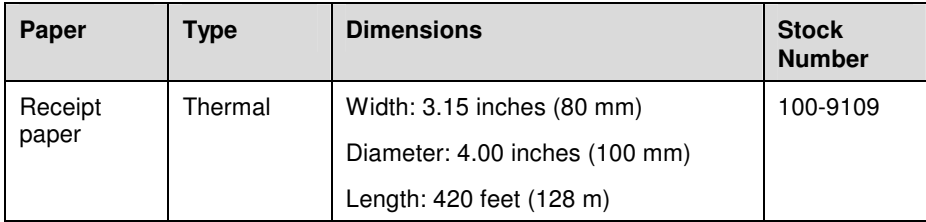

#### **CABLES**

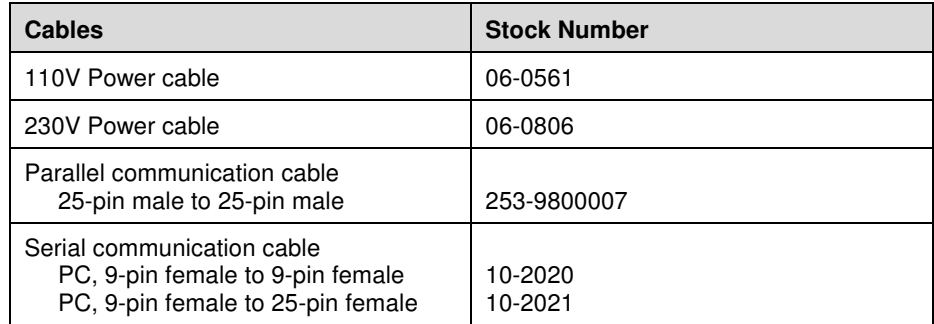

# DESCRIPTION OF THE SERIES 80PLUS PRINTER

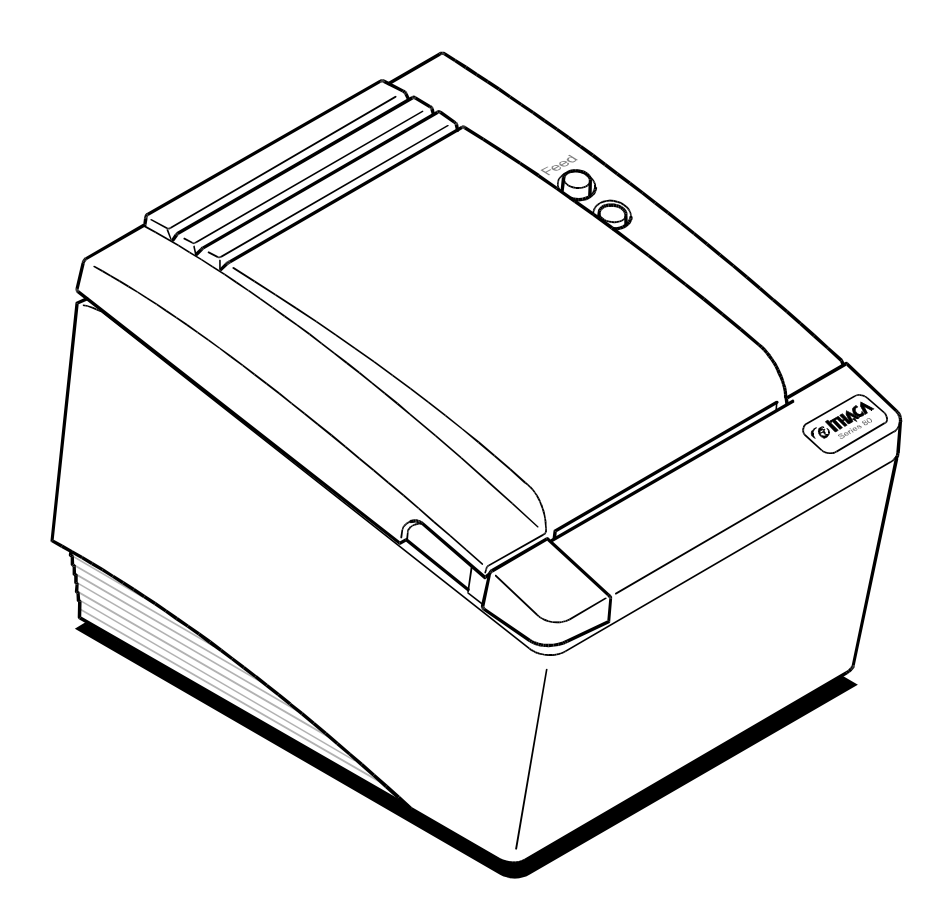

The PcOS Series 80PLUS Printer is a stand-alone, 40-column, thermal printer. The Series 80PLUS Printer performs high-speed receipt printing in a point-ofsale environment.

#### **SERIES 80PLUS PRINTER**

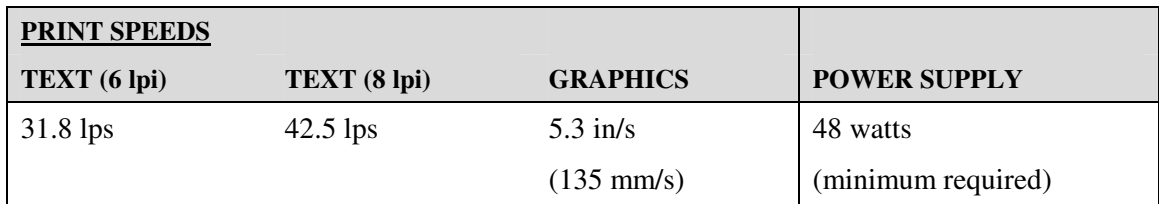

#### **STANDARD FEATURES**

The following features and items are standard on all Series 80PLUS Printers

- ♦ 44-column printing at 15.6 characters per inch
- ♦ 4.0-inch (100-mm) diameter thermal paper roll
- ♦ 420 feet (128 m) of thermal paper per roll
- ♦ Automatic cutter (partial cut)
- ♦ Easy paper load
- ♦ High resolution graphics capability (8 dots per mm)
- ♦ RS-232C serial interface with adjustable buffer (8K default)
- ♦ Epson TM-T8x, Axiohm 7193, M50, or 80PLUS emulation
- ♦ Paper out sensor
- ♦ Operator controlled self-test
- ♦ Dual cash drawer connectors (RJ11) and drivers (24V, 1.2 amp pulse for approximately 150 ms; drawer open/closed status reporting)

♦ Characters and Graphics

Text print speed - 5.3 inches (135 mm) per second Paper slew speed - 5.3 inches (135 mm) per second Wide print zone - 2.83 inches (72 mm) 8 dots per mm (203 dpi) horizontal and vertical Various layouts possible using page mode All-points-addressable (APA) bit map graphics

- ♦ Reverse video and rotated on the same line
- 24-month warranty

#### **OPTIONAL FEATURES**

The optional features either replace a standard feature or enhance the operation of the printer. All optional features are installed at the factory and must be selected when the printer is ordered.

- ♦ IEEE 1284 bidirectional parallel
- ♦ Custom colors and logo
- ♦ Internal buzzer (for kitchen applications)

#### **RELIABILITY**

- ♦ Mean time between failure: 93,600 hours at 12.5% ratio
- ♦ Mean cycles between failure: 31,460,800 print lines
- ♦ Mean time to repair: 15 minutes
- $\triangleleft$  Cutter: 1,000,000 cut life

#### PRINT CHARACTERISTICS

The Series 80PLUS Printer prints characters in a variety of pitches as shown in the following table and print samples. All pitches are scaleable up to eight times horizontally or vertically.

For information about programming the printer to print a particular pitch or style, please refer to the *Programmer's Guide*. You may order the *Programmer's Guide* from TransAct. See "Contacting TransAct's Ithaca facility" on page 2.

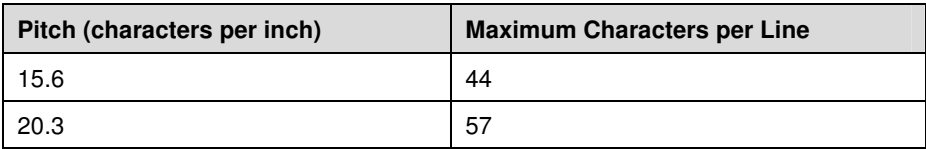

15.6 CPI Emphasized !"#\$Z&'()\*+,-./0123456789:;<=>?@ABCDEFGHIJK LNNOPQRSTUVWXYZ[\]^\_'abcdefghijklmnopqrstuvw xyz{ |}~ ÇüéâäååçêëèïîìAAEæAôöòûùÿöü¢£¥kfáióú ╒╤╤╝╤╤╝╕╉┪╂╾┥┯┵╌┦┍╘╙╚╔║╠╒╓╠╞├┆┋╬*╩╣*╣╽┇╧╓╍╌┑<u>┇</u>Ω**₿Ñ**ٲ ₩<sub>Ŧ₩</sub>╙╘╒╓╫╪┘╓**╟┉╝╓╩**╝╏╝┙╝╝  $n2<sub>n</sub>$ 

#### **R2PRO**

20.3 CPI Emphasized !"#\$&&'()\*+,-./0123456789:;<=>?@ABCDEFGHIJKLMNOPQRSTUVWX YZ[\]^\_`abcdefghijklmnopqrstuvwxyz{¦}~ ÇüèâäàåçêëèïîiĂÃÉe KÖÖÖÜÜYÖÜ¢£¥Rfá1óúñѪQ¿~¬{{|«»▒▒|{{4}ma\$I|a##dz+++++||Bea# 

#### $n2<sub>n</sub>$

15.6 CPI UTL !"#\$%%'()\*+,-./0123456789:;<=>?@ABCDEFGHIJK LMNOPQRSTUVWXYZ[\]^\_'abcdefghijklmnopqrstuvw xyz{ |}~ ÇüéâäàåçêëèïîìĂÂÉæÆôöòûùÿöÜ¢£¥Mfájóù ╒╕╝╤╝═╝╢╡┽╾┤┰┷┵┍╘╙╚╔║╠╒╓╟╞┞╎╠┈╝┆┟┺┋┈┈╲<u>Ѹ╬</u>┵ ╨╤╥╙╘╒╓╫╪┘┎**╫╍╢▕▀**ϥβΓℼΣαμτΦθΩδ¤ø∈Ո≡±≥≤ՐJ÷≈°•.√

20.3 CPI UTL !"#\$%&'()\*+,-./0123456789:;<=>?@ABCDEFGHIJKLMNOPQRSTUVWX YZ[\]^\_`abcdefghijklmnopqrstuvwxyz{¦}~ ÇüèâäååçêeeïîiAAE# ╫ÔŎÒŨÙŸŎŨ¢£¥ħfá1óŰŇÑQQ¿r¬}å j «» ```````````````||<sub>n╕</sub>|||<sub>n</sub>ą|||-₩╠═╬╪╨╤╥╙╘╒╓╫╪┘┌█▄▌▐▀¤₿「ℼ∑σµτФӨΩδ¤ø∈N≘±≳≤ՐJ≑≈°•<sub>・</sub>√™?∎

> **ION WEB COMMUNIST DOUD TO - WITHIN**  $\blacksquare$  #\$28' () \* + , - , (1123456789 + ) **KEEMQANGDEEGHI QKEANOPQRSTUWA XYZEN Abcdefghijk Imnopqrs** tuvwxyz{}} Cuèâaàåçêëè TîlAA Eælfôöoûùyöüd £¥ll FájóúnNao¿--> NT KONING E ENGENHAME PER TEN 11 WRETHERE THE SIT - I JOSEP ΣOUTΦθΩδωφεΠ=+><ru=≈°...

# $\mathbf{E}$

**743 TOP TON TO BE WITH A**  $1 + 5/8$  ()  $* +$ , () 12345 S7489 H F SEPROARCH EECH MIX **EMNOPORS TUVAXYZING FOR** ้ล bedefghijklmnopgrstuvw xyze Cuéâäååçêeeiîi **AAL #A66600 YOUQ PYH 5160** TNOOU DET KONTENEERING 115722223723273 222 313 313272273 122122  $\frac{11.77711127771122771}{7000}$  7.8 CPI UTL Db l-width/height<br>-.+\*<)'#\$%8 ./0123456789:; <=>?@ABCDEFGHI **JKLMNOPQRSTUVW** XYZ[\]^\_`abcde fghijklmnopqrs tuvwxyz{ | }~ Cu éâäååçêëèïîiÄA **É**&ÆOOOQQYOU¢£¥ MfáióúñÑao¿--}, ║╗**╝╜╛┐└╌┸┰┠**╌╂╞╟ ╚╓<del>╛╚╗</del>╒┠═┽╊╧┷╨╤┰╓╙╘╒ **ΣαμτΦθΩδωø∈N=±** ≥≤ſJ÷≈°•.√<sup>n2</sup>∎

10.1 CPI UTL Db1-wi dth/height

 $1"$ #\$%&'()\*+,-./012 3456789: ; <=>?@ABCDE FGHIJKLMNOPQRSTUVWX YZ[\]^\_`abcdefghijk  $lmnoparstuvwxyz{}^!$ CuèâäàåçêëèïïiĂĂÉæ Æööòûùÿöü¢£¥ltfáióúñ NaQ¿-¬łłi«» ::: | 14 || n ╕╣║╗╝╜╛┐└╌┸┰├╼┽╞╟╚╔╩

┰┎┠╞═┽╠╧╀┸╤╤┰┖┸╘╸╒┎┰╂╂╪╍┚╷┍**╫╣**╗┉╝ **Γ**αβΓπΣσμτΦθΩδωø∈N= ±≥≤ſJ≑≈°•-√n2∎

# SETTIN UP THE PRINTER

By following the instructions in this chapter, the Series 80PLUS Printer should be ready to hook up to your system in just a few minutes.

Here is a list of what is covered in this chapter:

- $\bullet$  Unpacking the printer
- ♦ Choosing a location for the printer
- ♦ Connecting the power cord
- ♦ Loading paper
- ♦ Testing the printer
- ♦ Connecting the communication and cash drawer cables

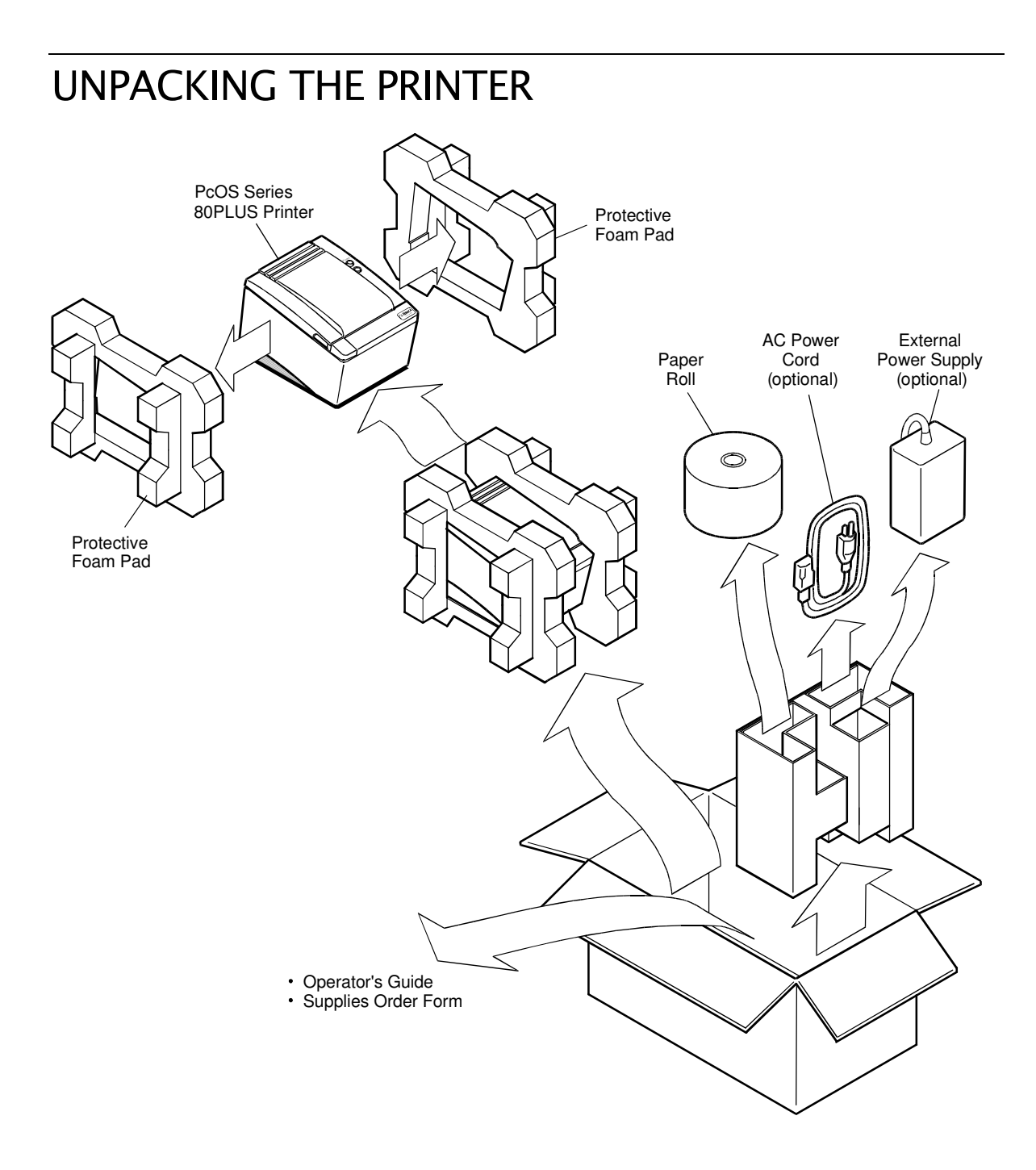

- **Note:** Be sure to save the box and packing materials in case you need to send the printer in for service.
- 1. Before removing the printer, examine the outside of the box for signs of damage.

If any damage has occurred to the box, carefully examine the printer and accessories before setting up the printer. Report all evidence of damage or abuse to your dealer and shipper.

- 2. Open the box, and remove the unpacking and supplies envelope.
- 3. Carefully lift the printer out of the box, and set it on a sturdy, flat surface.
- 4. Separate the printer from the packing material.

Simply reverse these steps if you need to repack the printer to send in for service. (You will not need to repack the supplies).

5. Check the printer and accessories for any signs of damage.

If the printer or any parts are damaged, report this to your dealer and shipper immediately.

#### CHECK THAT ALL ITEMS ARE PRESENT

The following items are packed in the box and supplies envelope. If any items are missing, contact your dealer, or if you purchased the printer directly from TransAct, contact the Sales Department. Please refer to "Contacting TransAct's Ithaca facility" on page 2.

- ♦ PcOS Series 80PLUS Operator's Guide
- ♦ Warranty sheet
- ♦ Supplies order form
- ♦ Printer
- ♦ Supplies envelope
- ♦ Paper roll
- ♦ External power supply (optional)
- ♦ AC power cord (optional)

# **CHOOSING A LOCATION FOR THE PRINTER**

The Series 80PLUS Printer is designed to be placed on point-of-sale terminals, counter tops, or any other flat, stable surface that can support the weight of the printer (about 4 pounds or 1.8 kg). Please refer to the dimensions when selecting the best possible location. Be aware of the environmental conditions of the location where you place the printer. Generally, the environment in any store is suitable for operating the printer.

#### **DIMENSIONS**

- $\blacklozenge$  Width: 6.0 inches (152 mm)
- $\blacklozenge$  Length: 8.5 inches (216 mm)
- $\leftrightarrow$  Height: 5.6 inches (142 mm)

#### **WEIGHT**

♦ Approximate weight: 4 pounds (1.8 kg)

#### **ENVIRONMENTAL CONDITIONS**

The printer will run at its best when stored and operated in an environment that meets the following temperature and humidity conditions:

- Operating temperature:  $0^{\circ}$  to  $40^{\circ}$ C (32° to 104°F)
- ♦ Operating relative humidity: 10% to 90% (noncondensing)

### **CONNECTING THE POWER CORD**

*Caution:* The printer must be grounded through the three-prong power connector. Do not use a ground-defeating adapter.

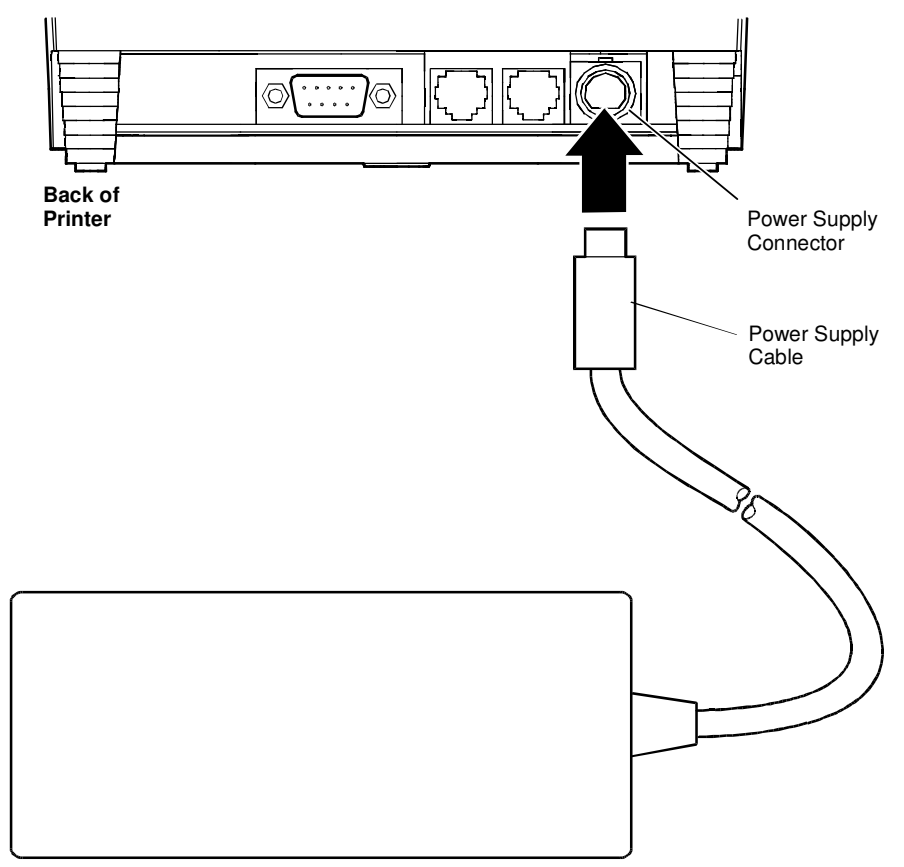

**External Power Supply**

1. Connect the external power supply cable to the power supply connector located on the back of the printer.

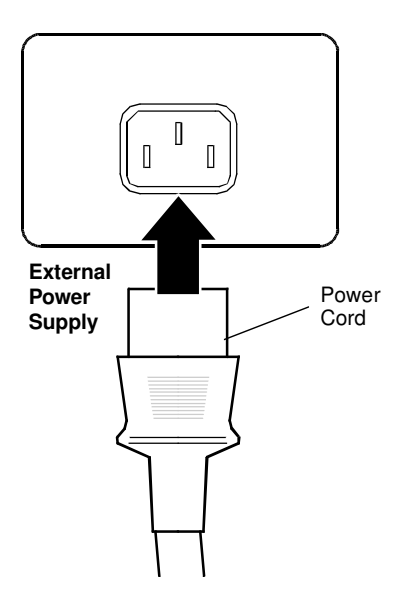

- 2. Connect the power cord to the external power supply.
- 3. Plug the power cord into a grounded three-prong power socket. The LED turns green indicating the printer is functioning.

**Note:** The printer takes about 1.5 seconds to begin operation.

### LOADING AND REMOVING PAPER

This section describes how to load and remove paper. Change the paper when the status LED flashes. This indicates that the paper is low. The printer will stop. You must change the paper for the printer to resume operation.

#### **INSTALLING THE NEW PAPER ROLL**

Follow these instructions for loading paper.

**Note:** If this is a new installation, a receipt roll is supplied with the printer.

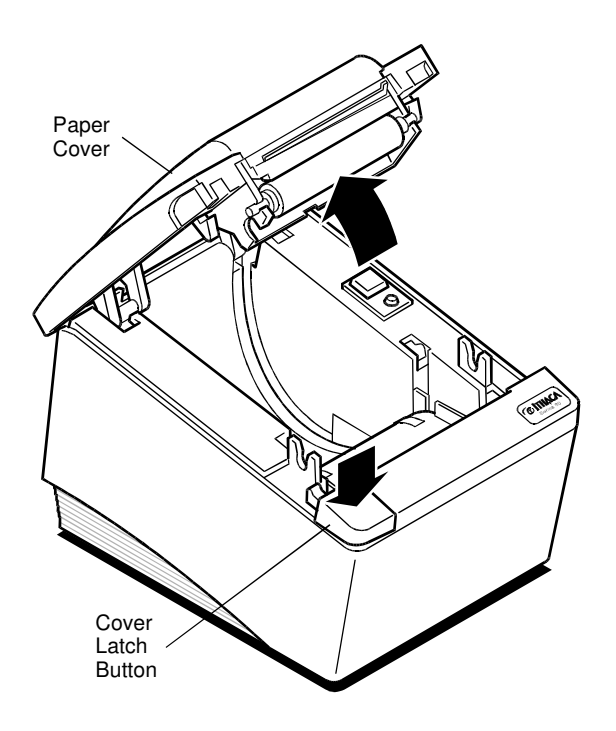

1. Open the paper cover by pressing the cover latch button. If you are changing the paper, remove the used supply roll.

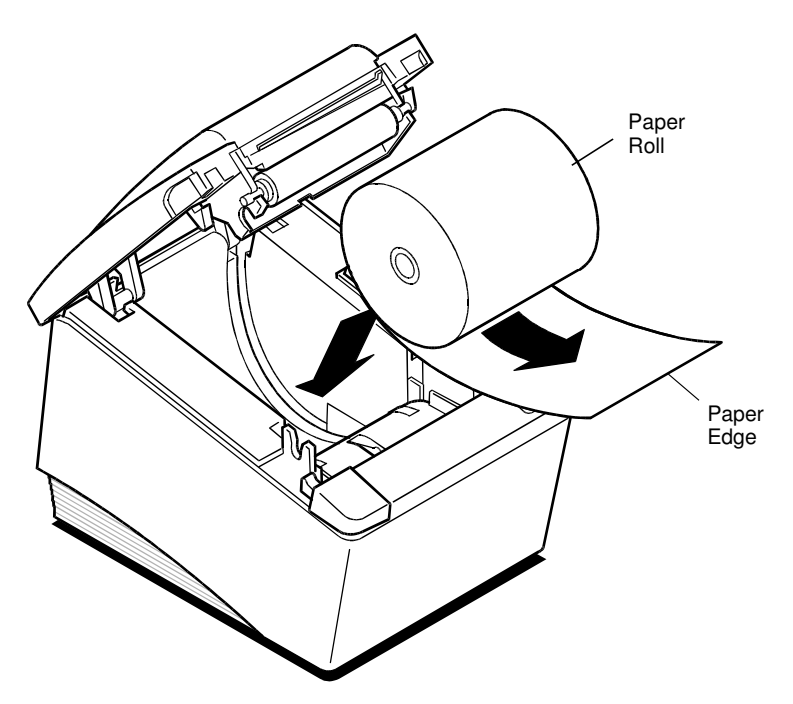

2. Place the paper roll, so the paper unwinds from the bottom (front).

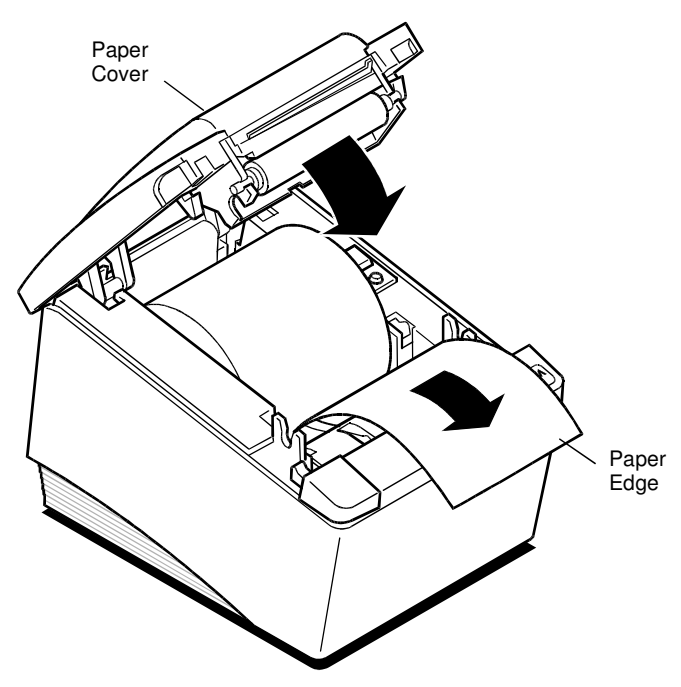

3. Close the cover.

# **TESTING THE PRINTER**

You may want to test the printer to ensure that it is running properly. The sample on the following page shows what a printout of the test may look like. The test pattern varies depending on the printer model and the character set selected when the printer was ordered.

Run the test after loading the paper, but before connecting it to a host system. If the characters do not print properly, check to make sure the paper is installed correctly.

If the printer is still not working correctly, contact your dealer or the Technical Support Department at TransAct. For more information, see "Contacting TransAct's Ithaca facility" on page 2.

#### **TESTING THE PRINTER**

- 1. Plug the DC power cord from the external power supply into the printer.
- 2. Plug the AC power cord into the external power supply.
- 3. Open the printer cover.
- 4. Plug the AC power cord into a grounded three-prong power socket.
- 5. The status LED will start flashing after approximately six seconds.
- 6. Insert a roll of paper into the printer. Leave some paper sticking out, and close the paper cover.
- 7. The printer will print some technical information.

```
SERIES BOPLUS THERMAL PRINTER
Identification
   Model number
                     : Default Parallel
   Serial number<br>Flash Firmware : JE123456789<br>Flash Firmware : S038500-D
   Firmware Checksum: 00E7568B
Emulation Mode
   EPSON TM-T85
\frac{\text{Print Intensity setting}}{\text{DARKER} \cdot 1 \cdot 2 \cdot 3 \cdot 4 \cdot 5 \cdot \text{LIGHTER}}P1284 Parallel Interface
    IEEE P1284 modes enabled:
        * Nibble mode
        * Byte mode
   nINIT reset operation: Enabled
   nAck signal operation: Mode 1
   Input Buffer size : 8,192 bytes
Language Sets
                          \therefore 71
    Resident sets
   Default language Set: 0
Software Settings
    Carriage Return
                          : Ignore CR
    Default Line Spacing: 6 LPI
    Graphics buffering : Enabled
Volatile User definable Memory<br>User buffer : 20,480 bytes
    Page mode buffer: 5.80" length
Nonvolatile Memory
    Object Name
                          Турө
                                       Size
                        Free Memory: 62,196
Additional Options
    Auto cutter status : Enabled
    Auto cutter setting: Mode 2
Statistics
    Printed Lines:
                              728
   Inches Fed :
                              195
    Cut Cycles :
                               86
    Power Cycles :
                                \overline{c}Hours ON
                \sim 1
                                з
    Cover Opens :
                                \overline{3}Paper Outs :
                               \overline{1}Cash Drawer 1:
                               40
```
Cash Drawer 2:

40

Code Set  $-0$ 

 $\frac{1}{2}$ "#\$%&'()\*+,-./0123456789:;<=>? @ABCDEFGHIJKLMNOPQRSTUVWXYZE\]^\_ 'abcdefghijklmnopqrstuvwxyz{|}~A **Cuéanaaceee111AAEmAaoduuyou¢£¥hf** aióúñÑaQ¿-¬}‡i «» sa litina (lla una 1 └┴┬├╌┼╞╟╚╔╩╦╠═╡╞╩╩╤╥╙╘╒╓╫╪┘┌**╬┉┊╟╜** aß[wΣaut\$8Ωōmøef]=±≥≤fJ÷≈º..√<sup>m2</sup>w

Code Set  $-0$ 

 $\frac{1}{2}$ "#\$%&'()\*+,-./0123456789:;<=>? @ABCDEFGHIJKLMNOPQRSTUVWXYZ[\]^\_ 'abcdefghijklmnopqrstuvwxyz{ |}~0 CuéadaaceeeifiAAEeAodoOOOyoU¢£¥hf **a16úñÑaQ¿~¬**}}j«»▒▒|┥┥╢╖┓╢║╗╜╜┙┐ **╙┹╓┈╝╌╶┾╫╖╕╛╜╥╤╨╧╬═╣╦╩╗╝╢╡┼╌┤┬┵┘** aβΓπΣαμτΦθΩδωø∈N≡±≥≤ſJ÷≈°..√n2∎

\*\* TESTING COMPLETE \*\*

### **CONNECTING THE CABLES**

Now that you have set up and tested the printer, you are ready to connect it to the point-of-sale system.

#### CONNECTING THE COMMUNICATION CABLE

Depending on the interface your system uses, either connect the serial or parallel communication cable to the appropriate connector on the back of the printer.

Cables are provided by your dealer or the system installer. If cables are unavailable, contact TransAct. See "Contacting TransAct's Ithaca facility" on page 2.

#### *Connect the Serial Cable*

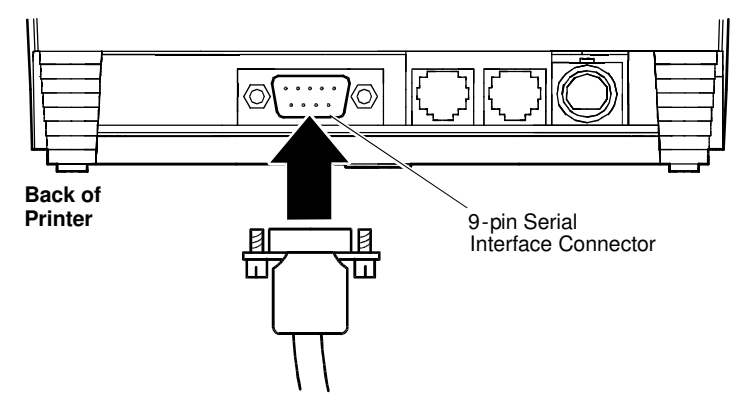

- 1. Unplug the AC power cord from the grounded three-prong power socket, and turn off the host system or personal computer.
- 2. Connect the 9-pin serial interface cable to the connector located on the back of the printer.

Refer to the Appendix for information on the serial cable requirements.

3. Tighten the two mounting screws on each side of the cable connector.

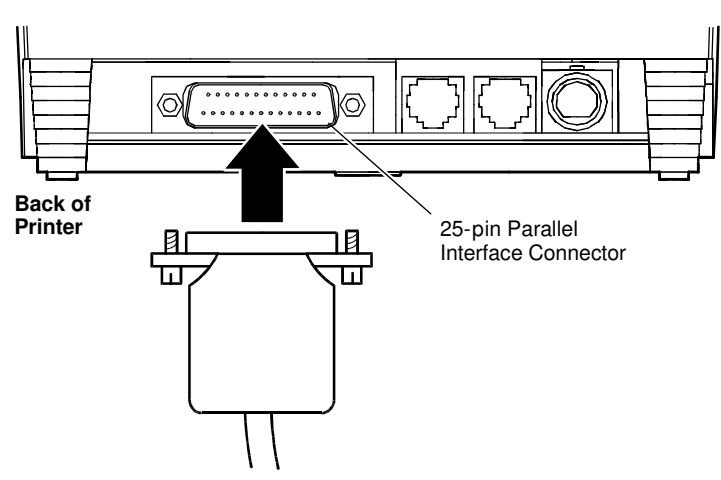

*Connect the Parallel Cable*

- 1. Unplug the AC power cord from the grounded three-prong power socket, and turn off the host system or personal computer.
- 2. Connect the 25-pin parallel interface cable to the connector located on the back of the printer.

Refer to the Appendix for information on the parallel cable requirements.

3. Tighten the two mounting screws on each side of the cable connector.

#### **CONNECTING THE CASH DRAWER CABLES**

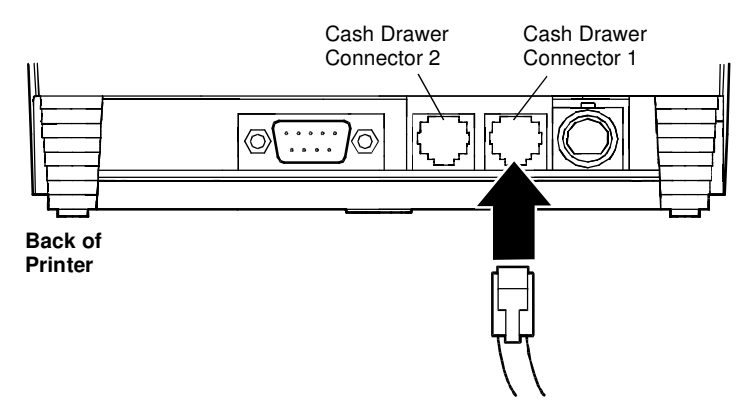

- 1. Unplug the AC power cord from the grounded three-prong power socket.
- 2. Connect the cash drawer cable to the connectors located on the back of the printer.

Adapters are available for connecting cash drawers equipped with BNC style connectors (the standard is a modular, telephone connector). Optional cash drawer connections to emulate Axiohm or Epson must be ordered with the printer.

If you need an adapter, contact the Technical Support Department at TransAct's Ithaca facility. See "Contacting TransAct's Ithaca facility" on page 2.

# **SETUP CHECKLIST**

Did you follow all of the steps to set up the printer? Here they are again for you to check.

- $\Box$  Unpack the printer.
- $\Box$  Choose a location for the printer.
- $\Box$  Check the environmental conditions.
- □ Connect the power cord.
- □ Load the paper.
- $\Box$  Test the printer.
- $\Box$  Connect the communication and cash drawer cables.

# OPERATIN THE PRINTER

Once the printer has been setup, there is little that you need to do during daily operation because most functions are controlled by the host system. This chapter describes the following few tasks that you will need to perform, some more often than others:

- ♦ Operating the keypad
- ♦ Cleaning the printer
- ♦ Cleaning the thermal print head
- **Note:** For instructions on changing the paper, see "Loading and Removing Paper" on page 18.

# **OPERATING THE KEYPAD Top of Printer** LED *Celthaca* FEED Button

The keypad contains one button and one status LED for easy operation.

#### **STATUS LED**

There is a single status LED to display one-line and error conditions. The table below describes the types of error conditions possible and patterns that the LED will flash under those conditions.

# **ERROR CODE DIAGNOSIS**

#### **DESCRIPTION**

The Series 80PLUS PcOS thermal printer uses a single status LED to display on-line and error conditions. The tables below describe the types of error conditions possible and the patterns that the LED will flash for those conditions.

#### *KEY TO GRAPHICAL REPRESENTATION*

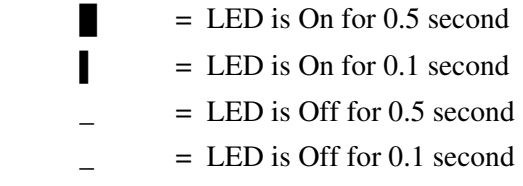

#### *IN ORDER OR PRECEDENCE*

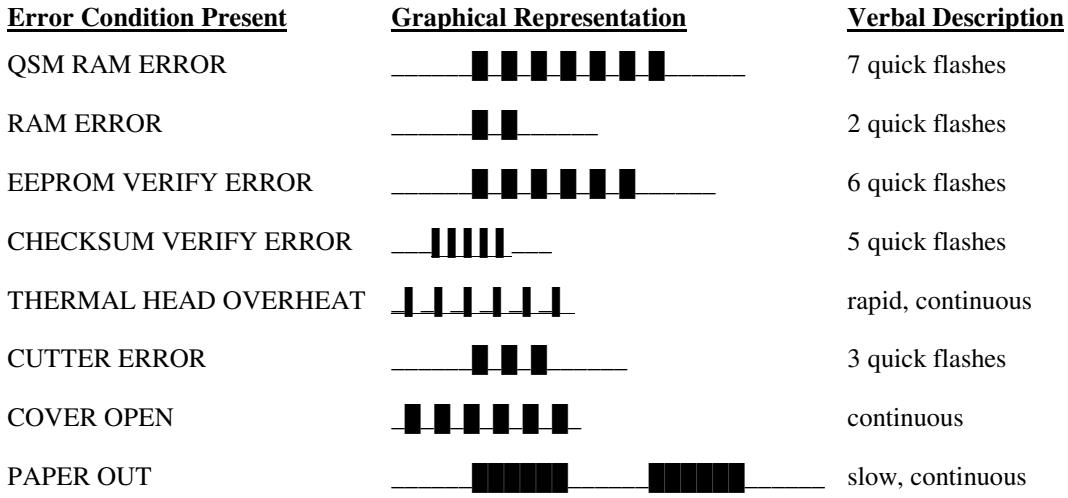

#### **BUTTONS**

The printer has a FEED button that advances receipt paper.

### **CLEANING THE PRINTER**

Cleaning the printer occasionally and keeping it well maintained will help it to last longer and run better.

*Caution:* Do not use rubbing alcohol or any kind of cleaner on any internal parts of the printer, as some parts may crack or break as a result.

### **CLEANING THE THERMAL PRINT HEAD**

Under normal conditions the thermal print head does not need cleaning.

If the print characters are not printing correctly, wipe the thermal print head with alcohol on a lint free cloth.

*Caution:* Do not get alcohol on any of the other parts of the printer mechanism or cabinetry.

# APPEN I

# CASH DRAWER PIN ASSIGNMENTS **&PSON' AXIOHM(**

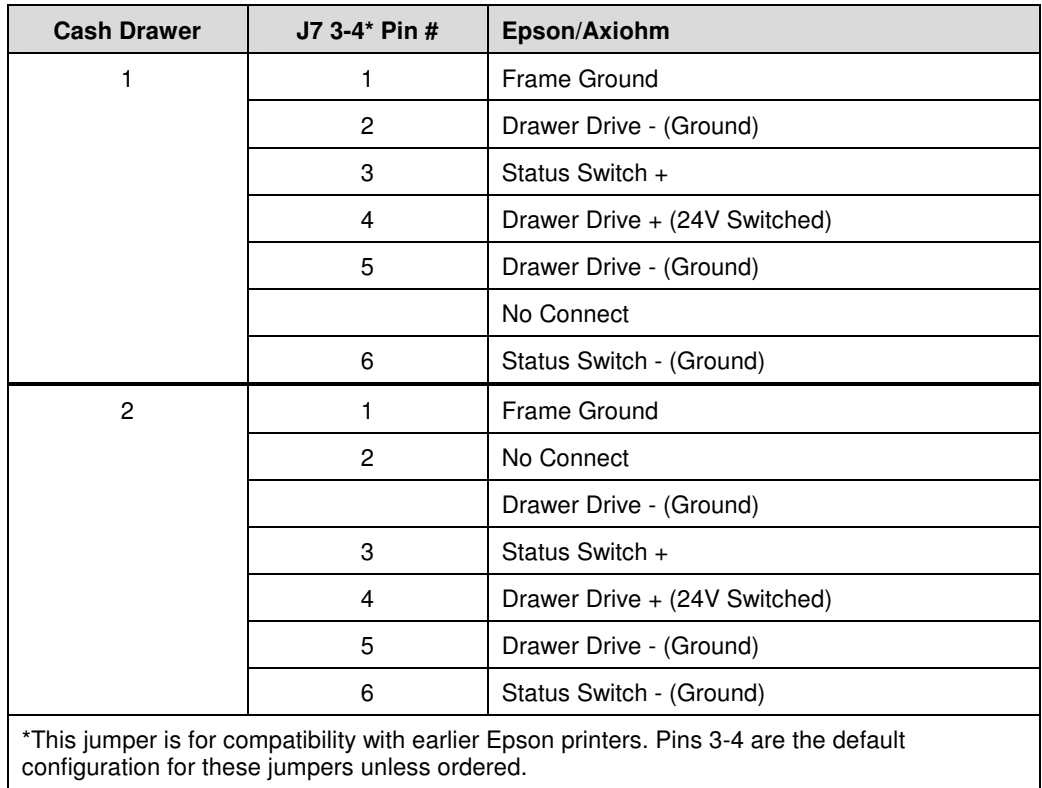

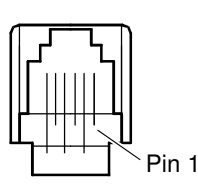

# **SERIAL CABLE**

#### **CABLE RE) UIREMENTS**

The PcOS Series 80PLUS Printer requires an RS-232C shielded cable, no more than 50 feet long. The cable must be UL and CSA approved.

#### RS\* 232C COMMUNICATION

The RS-232C interface uses the following protocol and communication characteristics:

- ♦ Up to 38.4K baud
- ♦ Up to 32K buffer
- ♦ Communications diagnostic mode
- ♦ XON/XOFF, DTR/DSR, CTS/RTS, or CTS/RTS and DTR/DSR protocols

#### PIN ASSIGNMENTS FOR 9\* PIN PRINTER CONNECTOR

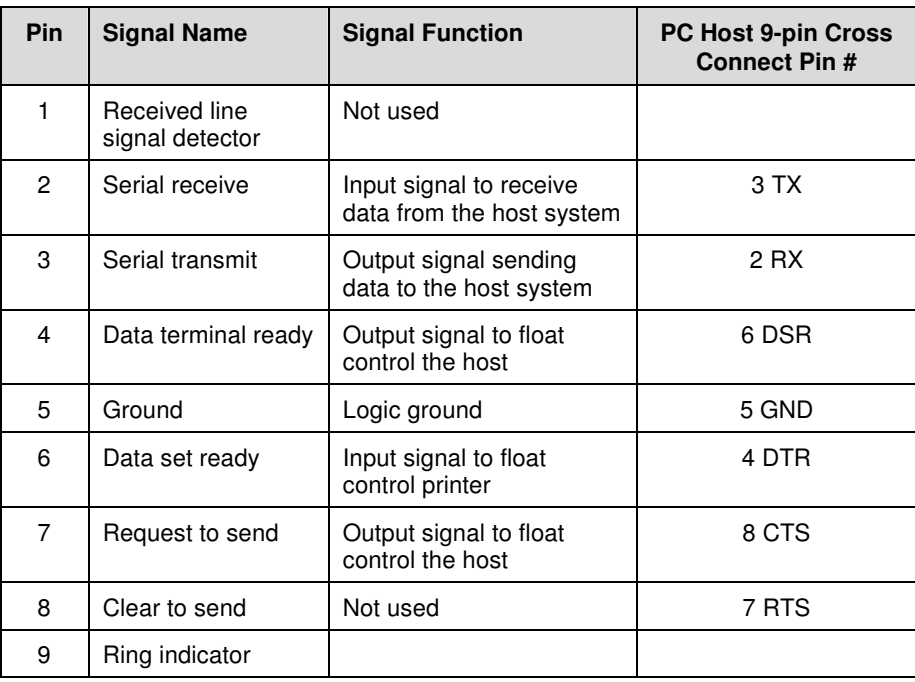

#### SERIAL CABLE CONFIGURATIONS

The following cable configurations are for different host requirements.

#### *Serial PC to Series 80PLUS*

TransActs' part number 10-2020, 9-pin to 9-pin female cable, is used to connect PcOS Series 80PLUS printers to personal computers or PS/2's with 9-pin serial ports.

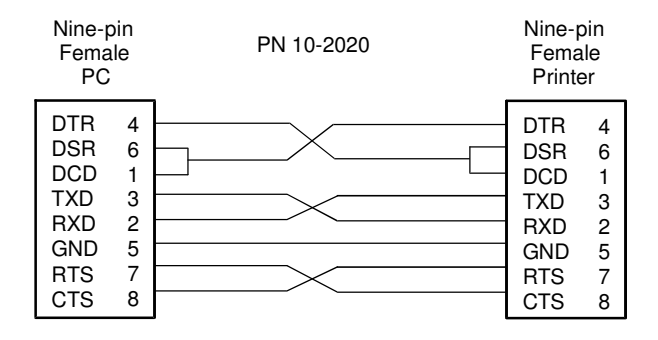

#### *Serial AT to Series 80PLUS*

TransActs' part number 10-2021, 25-pin to 9-pin female cable, is used to connect PcOS Series 80PLUS printers to personal computers or PS/2's with 25-pin serial ports.

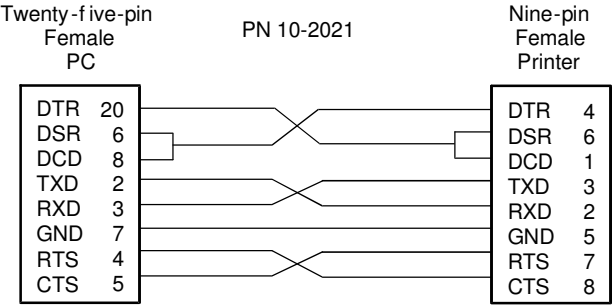

### **PARALLEL CABLE**

#### **CABLE RE) UIREMENTS**

The PcOS Series 80PLUS Printer requires a 25-pin male D-shell connector at the printer. To connect the printer to most personal computers, use TransActs' part number 253-9800007, 25-pin male to 25-pin male parallel interconnect cable.

#### PIN ASSIGNMENTS

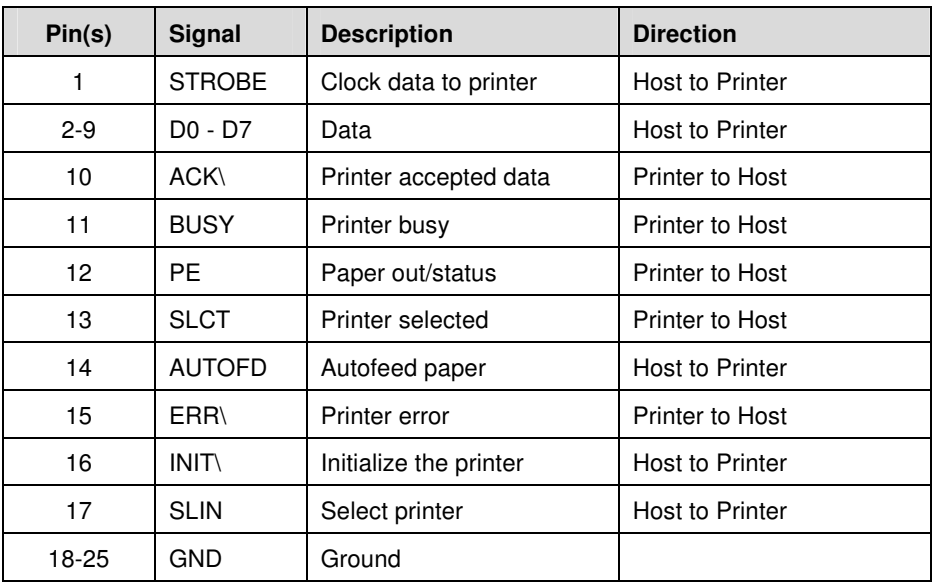